# **RADIODETECTION®**

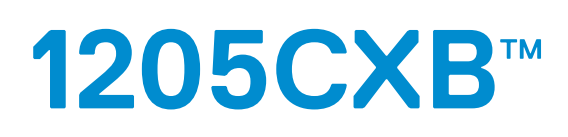

# Localizador de fallas de cable TDR de alta resolución

### Manual de instrucciones

90/1205CXB-OPMAN-ESP/03

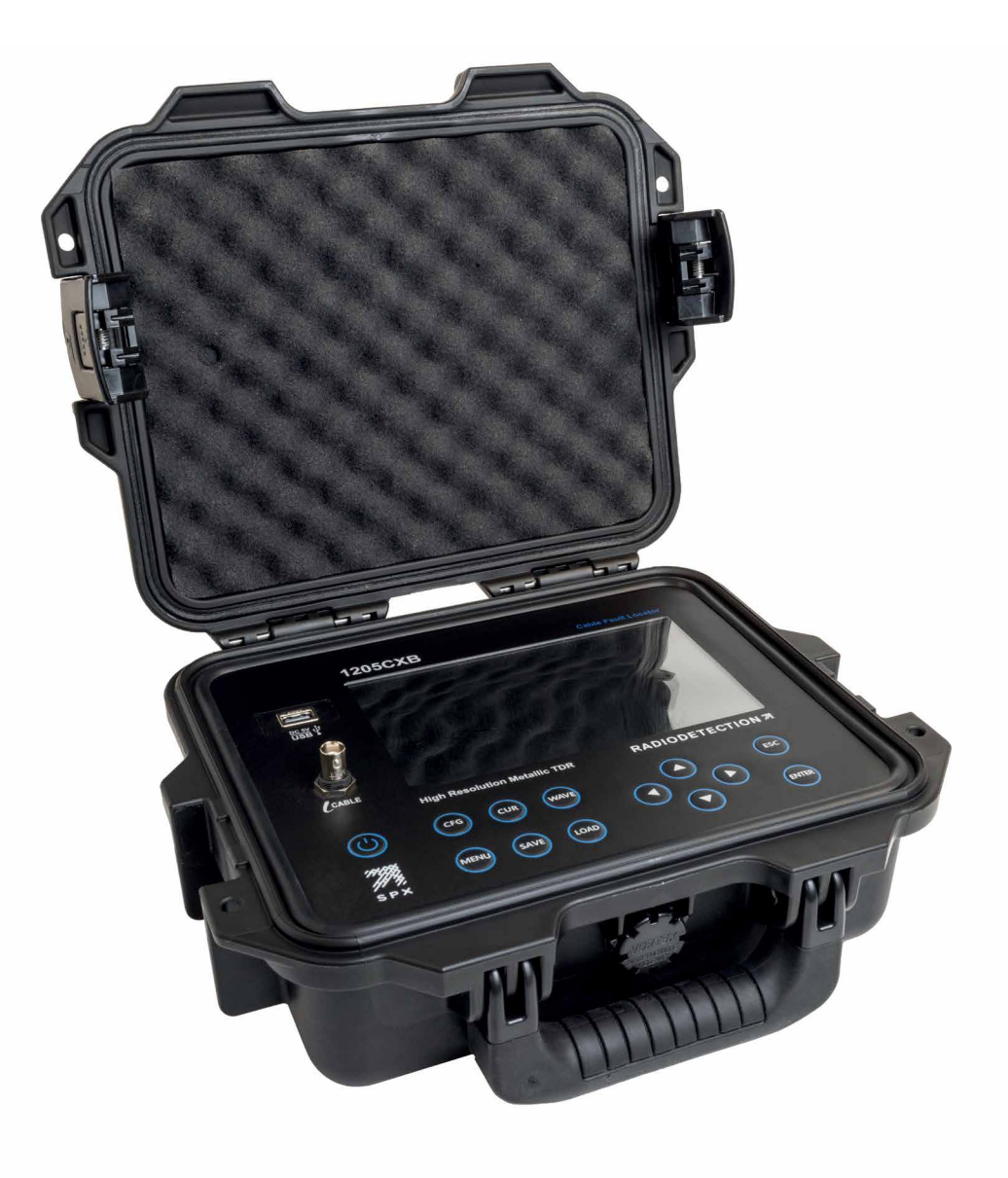

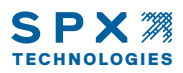

## Preámbulo

#### <span id="page-2-0"></span>Antes de comenzar

Gracias por su interés en el localizador de fallas de cables de alta resolución 1205CXB de Radiodetection. Lea este manual de usuario en su totalidad antes de intentar utilizar el 1205CXB.

Los productos de Radiodetection, incluido este manual, se encuentran en desarrollo continuo. La información que contiene es precisa en el momento de la publicación; sin embargo, el 1205CXB, este manual y todo su contenido están sujetos a modificaciones.

Radiodetection Limited se reserva el derecho de modificar el producto sin previo aviso, y es posible que haya habido algunas modificaciones del producto después de la publicación de este manual de usuario.

Póngase en contacto con el distribuidor local de Radiodetection o visite [www.radiodetection.com](https://www.radiodetection.com/) para obtener la información más actualizada acerca de la familia de productos 1205CXB, incluido este manual.

#### <span id="page-2-1"></span>Seguridad

 $\bigwedge$  i ADVERTENCIA! El incumplimiento de las advertencias de seguridad puede causar lesiones graves o la muerte.

**¡PRECAUCIÓN!**: El incumplimiento de las precauciones de seguridad puede resultar en daños al equipo o a la propiedad.

Este equipo debe ser utilizado solamente por personal calificado y capacitado, y solo después de leer y comprender completamente este manual de instrucciones.

 $\hat{A}$  i ADVERTENCIA! La conexión directa a conductores con corriente es POTENCIALMENTE LETAL y es probable que cause daños significativos al equipo.

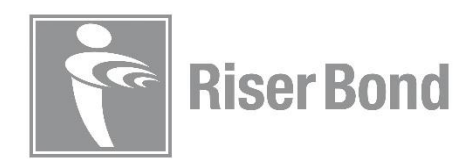

# Índice

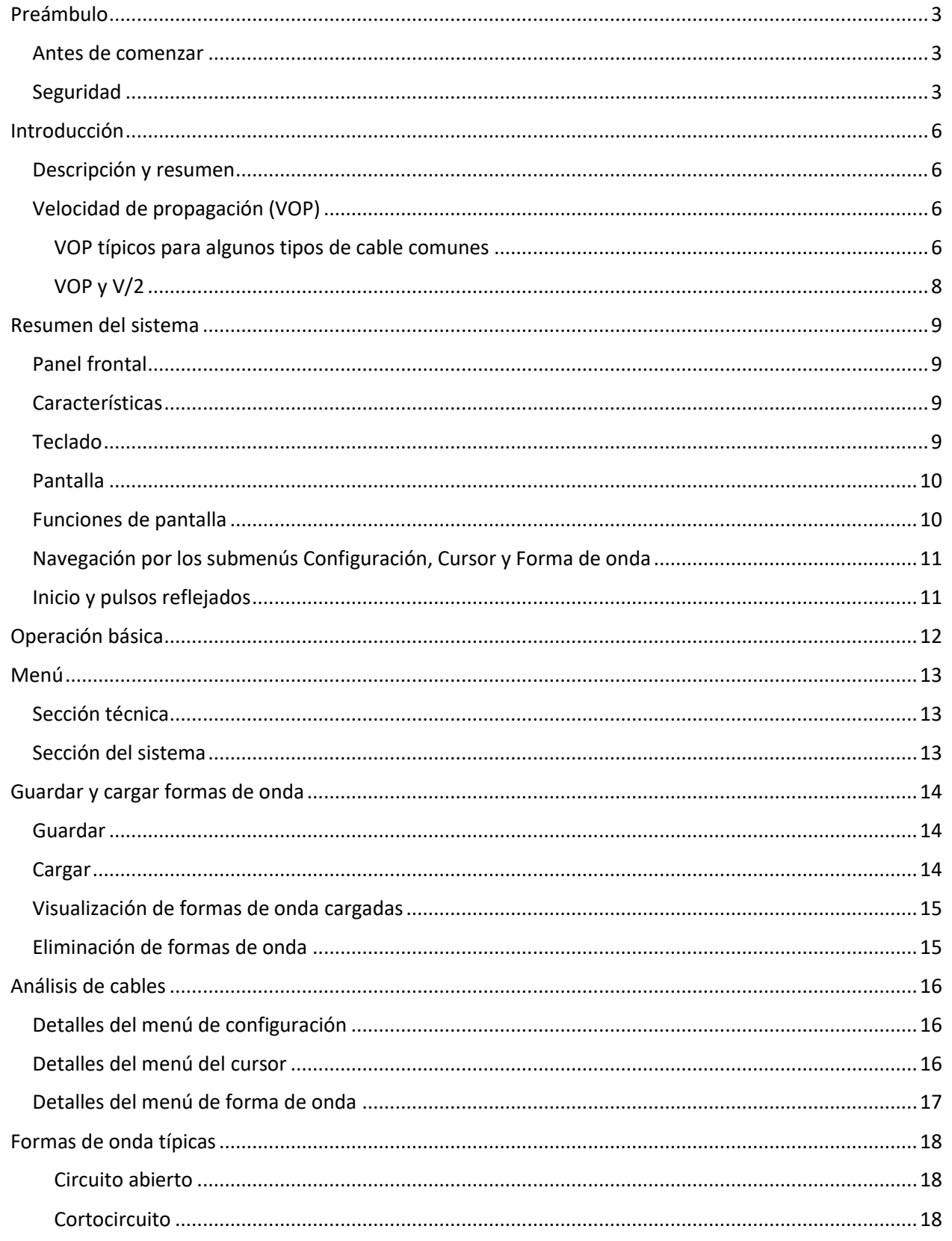

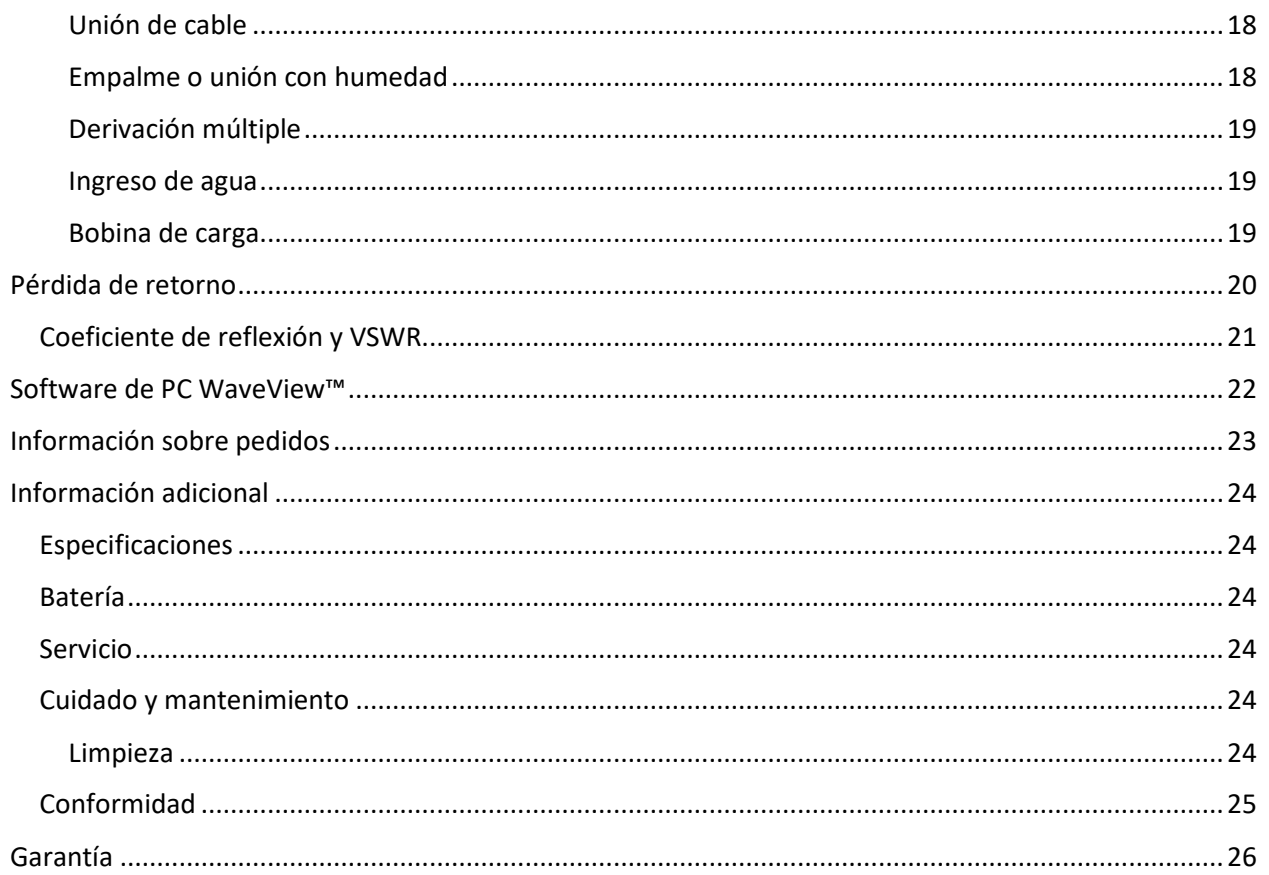

## <span id="page-5-0"></span>Introducción

#### <span id="page-5-1"></span>Descripción y resumen

El 1205CXB™ es un localizador de fallas de cable de alta resolución, también conocido como radar de cable o reflectómetro de dominio temporal (TDR). El 1205CXB transmite pulsos eléctricos a un cable y una parte de la energía del pulso se refleja en las imperfecciones del cable. Pueden ser discontinuidades (por ejemplo, uniones de cables, cambios en el tipo de cable o el otro extremo del cable bajo prueba) o fallas (generalmente cortocircuitos, circuitos abiertos, entrada de agua o conexiones corroídas).

El pulso transmitido y el(los) pulso(s) reflejado(s) se muestra(n) en la pantalla. El tiempo que tarda el pulso en viajar a la imperfección y regresar es una medida de la distancia a la falla. Coloque el cursor al comienzo del pulso reflejado para asegurarse de que la distancia a la discontinuidad se muestre con precisión. Puede evaluar el tipo de imperfección analizando la forma de onda mostrada.

El reflejo de una impedancia superior a la impedancia característica del cable y de fallas inductivas es ascendente. El reflejo de una impedancia inferior a la impedancia característica del cable, así como las fallas capacitivas, es descendente.

NOTA: El 1205CXB se ha diseñado especialmente para analizar cables coaxiales, pero se puede utilizar en cualquier cable que contenga al menos dos conductores o un conductor y una pantalla metálica.

#### <span id="page-5-2"></span>Velocidad de propagación (VOP)

Las propiedades del cable, principalmente el aislamiento entre los dos conductores, afectan en gran medida la velocidad de los pulsos que viajan a lo largo del cable. Esta velocidad se conoce como velocidad de propagación (VOP) o factor de velocidad (PVF), mientras que algunas hojas de datos de cables se refieren a la constante dieléctrica. El 1205CXB utiliza este valor para calcular la distancia, por lo que es importante que sea lo más preciso posible.

El 1205CXB puede aceptar valores seleccionables por el usuario para el VOP de entre 10,0 y 99,9 %.

#### <span id="page-5-3"></span>VOP típicos para algunos tipos de cable comunes

Los valores de VOP y de impedancia característica para algunos tipos de cables comunes son:

#### MANUAL DE INSTRUCCIONES DEL 1205CXB v3

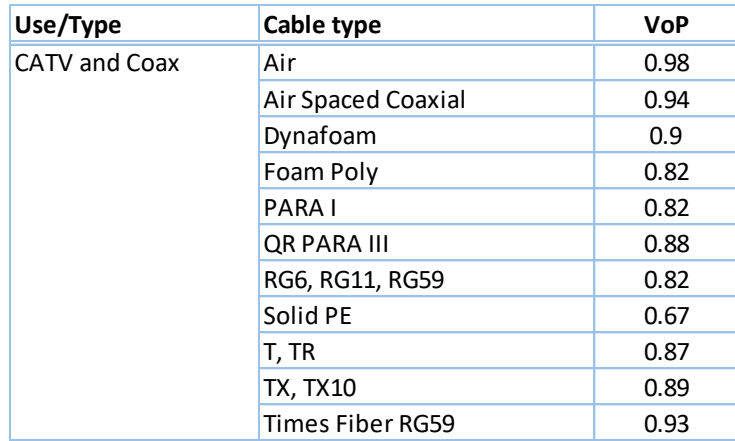

Los valores de VOP y de impedancia característica para algunos tipos de cables comunes son:

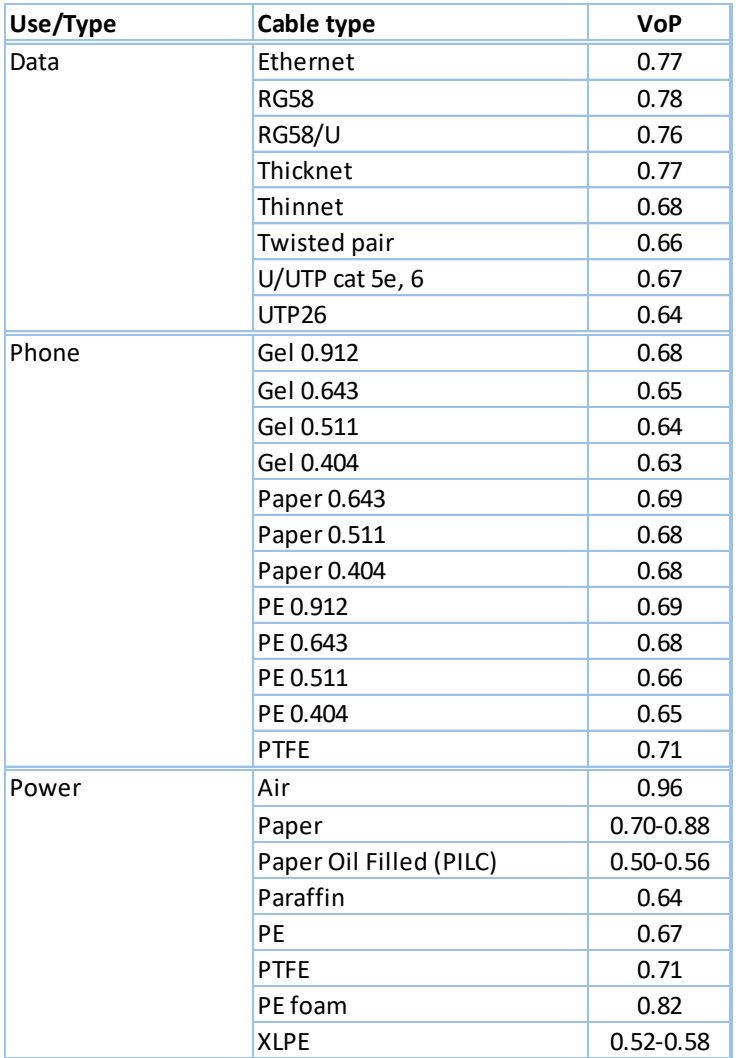

#### <span id="page-7-0"></span>VOP y V/2

A algunos usuarios les gusta usar V/2 como alternativa a VOP. V/2 es la velocidad del pulso en un cable, en m/µs, reducido a la mitad. Existe una relación directa entre VOP y V/2 como se muestra en las siguientes tablas.

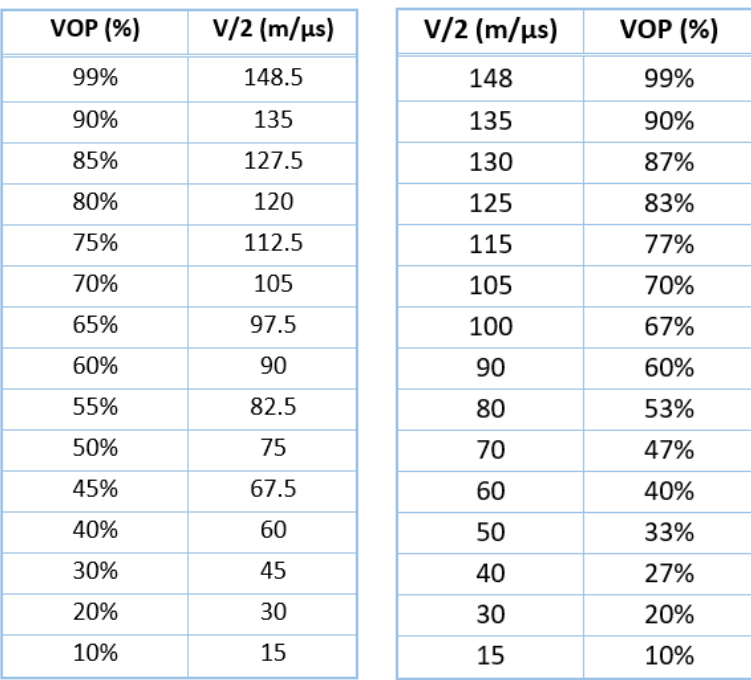

## <span id="page-8-0"></span>Resumen del sistema

<span id="page-8-1"></span>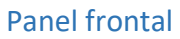

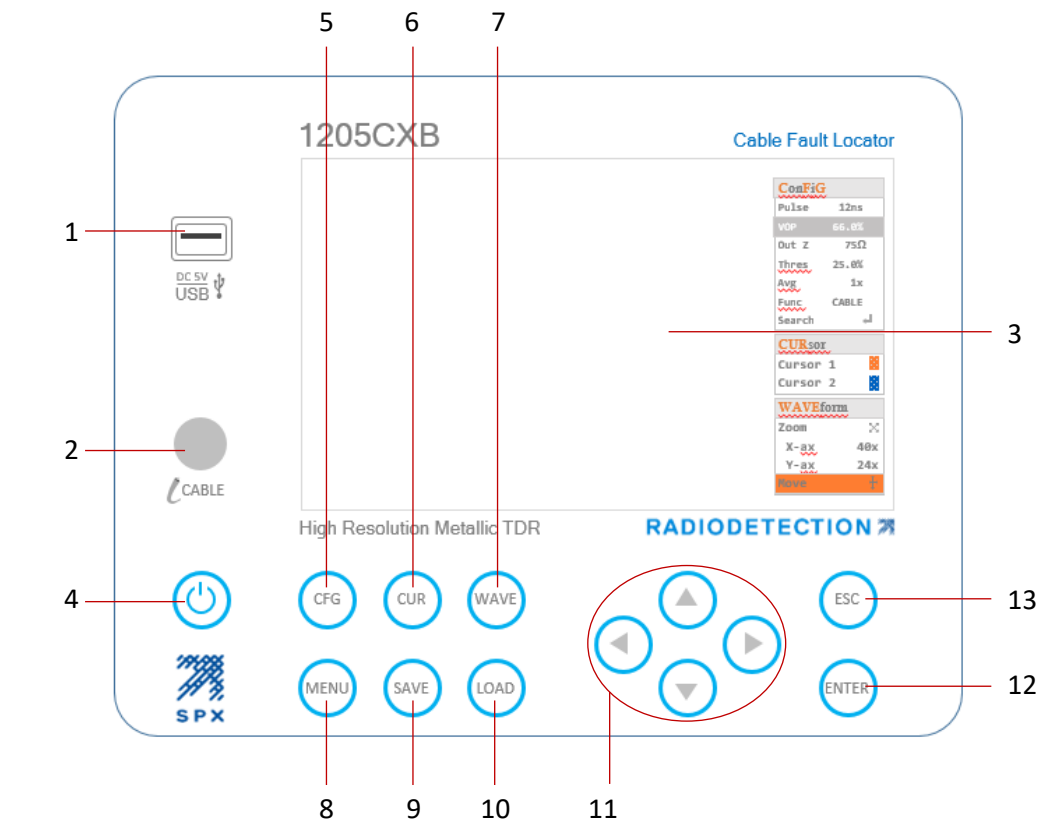

#### <span id="page-8-2"></span>Características

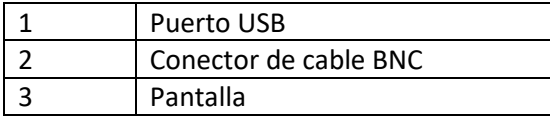

#### <span id="page-8-3"></span>Teclado

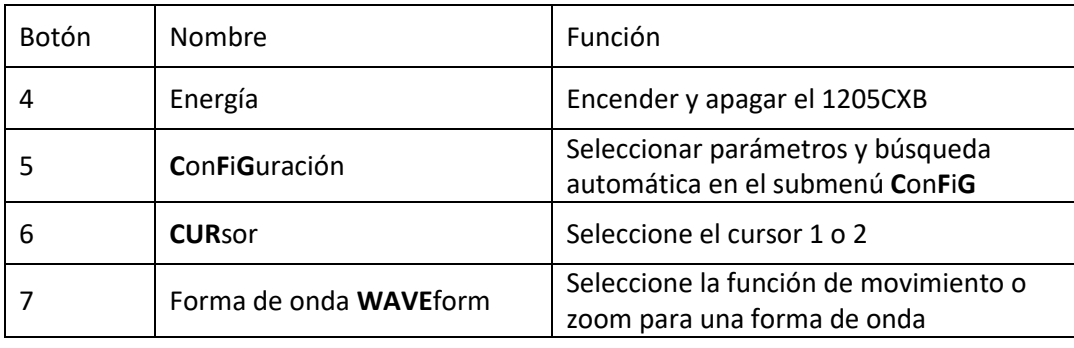

#### MANUAL DE INSTRUCCIONES DEL 1205CXB v3

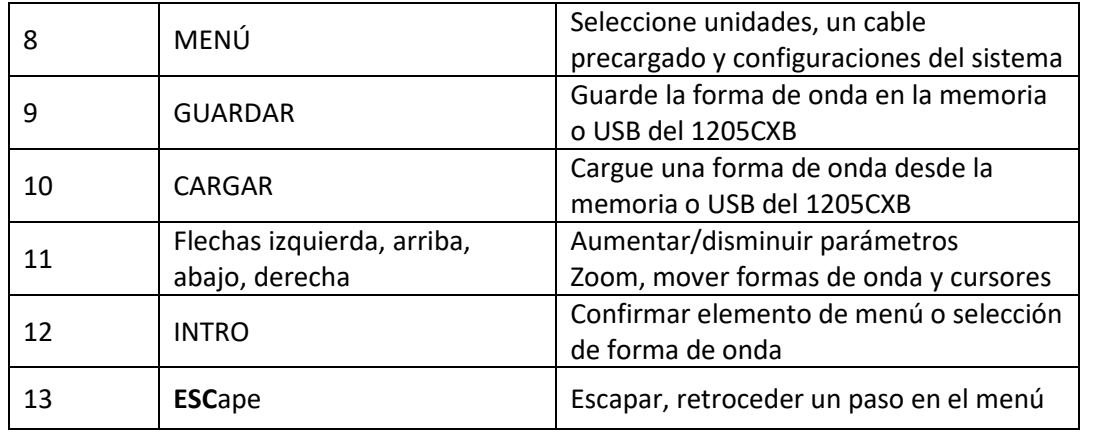

#### <span id="page-9-0"></span>Pantalla

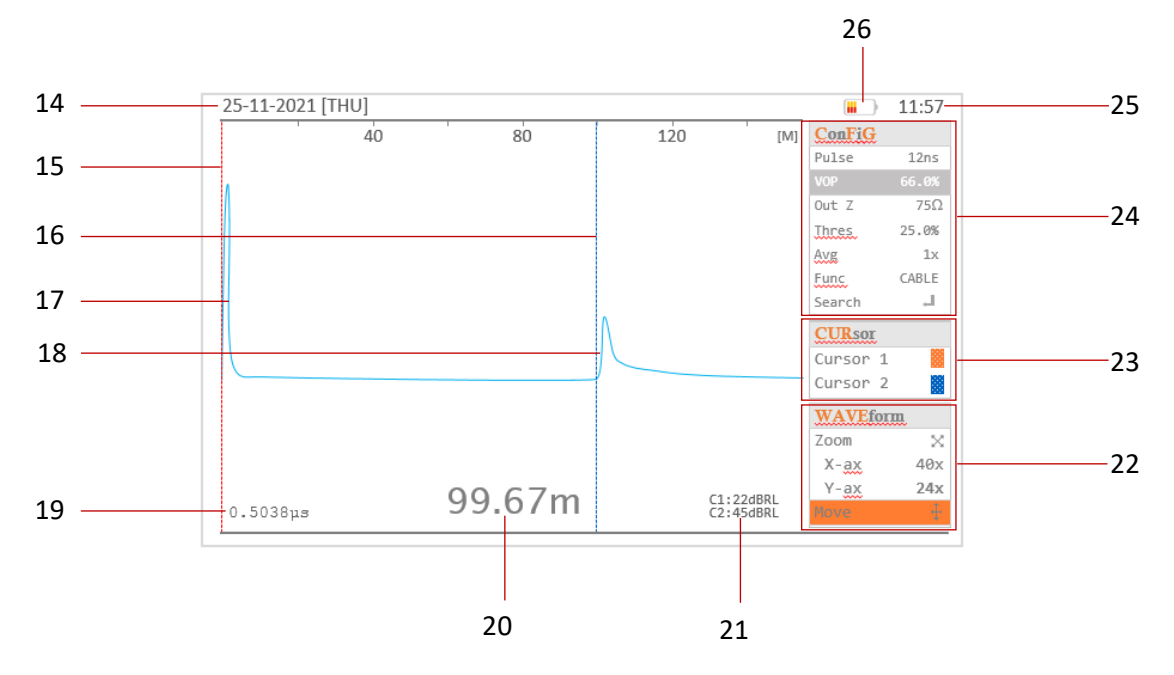

#### <span id="page-9-1"></span>Funciones de pantalla

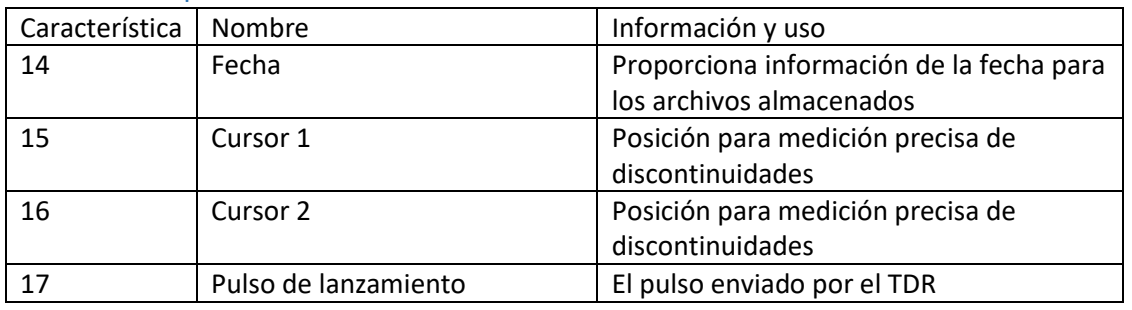

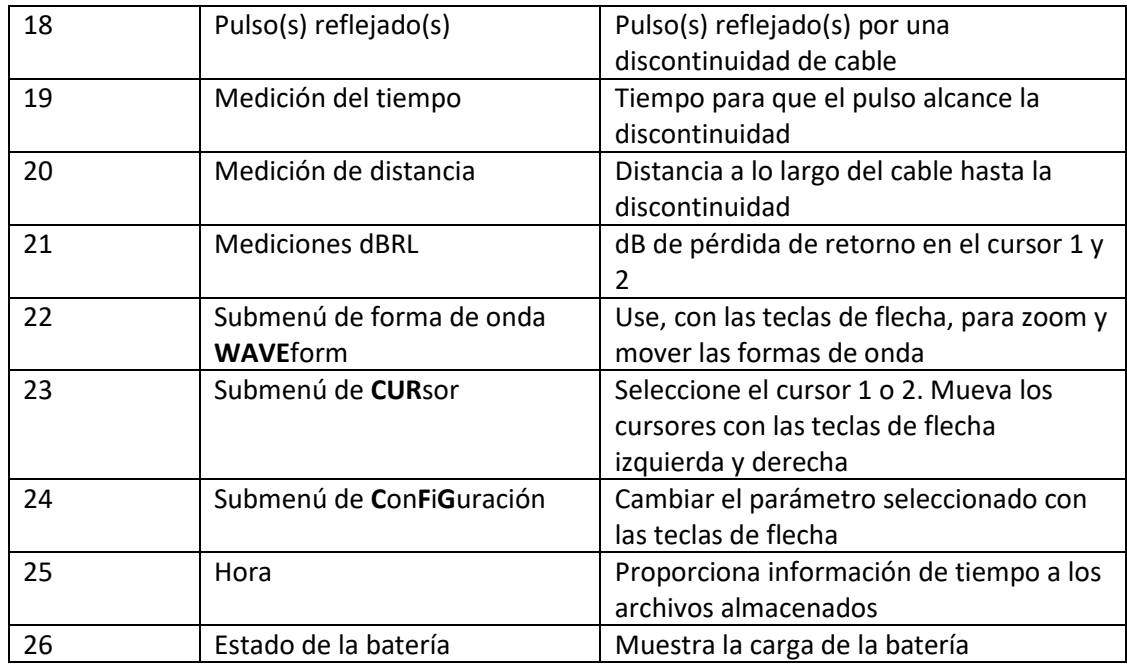

#### <span id="page-10-0"></span>Navegación por los submenús Configuración, Cursor y Forma de onda

Al presionar el  $\overline{c}$   $\overline{c}$   $\overline{c}$   $\overline{c}$   $\overline{c}$   $\overline{c}$  botón o los botones (Botón 5, 6 o 7) más de una vez, el resaltador se desplaza por los submenús **Config**, **Cursor** o **Waveform** para seleccionar un parámetro o función, que luego puede cambiar con los botones de flecha. Para obtener más información, consulte la sección [Menú.](#page-12-0)

#### <span id="page-10-1"></span>Inicio y pulsos reflejados

La pantalla del 1205CXB muestra un pulso de inicio en el lado izquierdo de la pantalla y un pulso reflejado si hay imperfecciones en el cable dentro del rango (consulte la sección "Descripción").

Cuando el cursor 2 se coloca al comienzo del pulso reflejado y el VOP se configura correctamente, la distancia a la imperfección se muestra en la esquina superior derecha de la pantalla.

El circuito abierto y las discontinuidades en serie de alta impedancia darán como resultado un pulso reflejado positivo (ascendente). Las discontinuidades de cortocircuito y derivación de baja impedancia darán un reflejo negativo (descendente).

## <span id="page-11-0"></span>Operación básica

- 1. Cargue el 1205CXB con el cargador de red y el cable suministrados, a través del puerto USB-A
- 2. Presione el botón de  $\circled{c}$ ) encendido durante 2 segundos para encender el 1205CXB
- 3. Conecte el cable de análisis al conector BNC, ya sea directamente o utilizando uno de los cables de conexión suministrados
- 4. Presione <sup>(CFG</sup>) el botón (Botón 5) varias veces hasta que se resalte **VOP**. Cambie esto para que coincida con el VOP del cable para el análisis usando los botones de flecha (Botones 11).
- a. Las flechas izquierda y  $\bigcirc$  derecha y cambiar el VOP en 1 %
- b. Las flechas hacia arriba y  $\bigcirc$  hacia abajo y cambiar el VOP en 0,1 %
- 5. Presione (CFG) el botón nuevamente hasta que se resalte **Buscar**, **ENTER** luego presione (Botón 12)
- 6. El 1205CXB buscará la discontinuidad más significativa en el cable y colocará el cursor 2 (característica de pantalla 16) al comienzo del pulso reflejado
- 7. Puede leer la distancia a la discontinuidad en la parte inferior de la pantalla (característica de pantalla 20)
- 8. Presione el botón de encendido  $\circled{c}$  en cualquier momento para apagar el 1205CXB

NOTA: Puede configurar un tiempo de apagado automático. Para más detalles, consulte la secció[n Menú](#page-12-0)

## <span id="page-12-0"></span>Menú

El menú le permite elegir la configuración para sus mediciones y tiene las siguientes secciones:

#### <span id="page-12-1"></span>Sección técnica

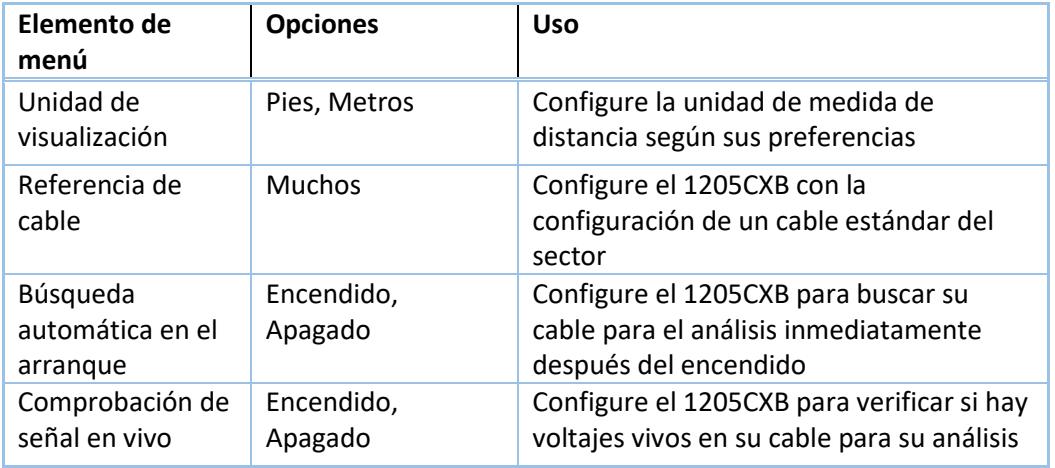

#### <span id="page-12-2"></span>Sección del sistema

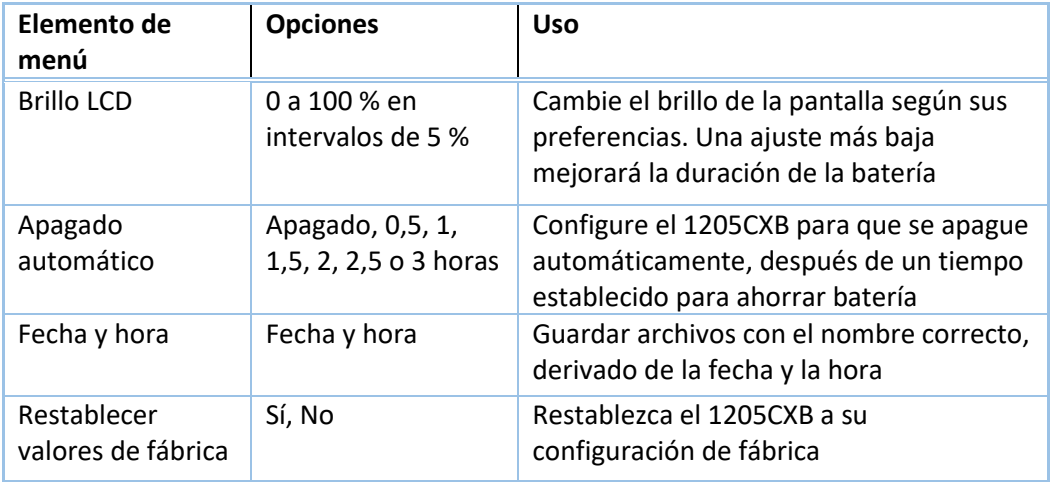

## <span id="page-13-0"></span>Guardar y cargar formas de onda

El 1205CXB le permite guardar formas de onda y recuperarlas. Puede mostrar formas de onda recuperadas junto con formas de onda de cable con corriente para compararlas fácilmente. Esto puede ser muy útil en casos en los que se compara una forma de onda tomada cuando se instaló un cable con corriente cuando un cliente informa una falla.

#### <span id="page-13-1"></span>Guardar

Puede guardar una forma de onda en cualquier momento y puede elegir dónde guardarla y en qué formato. Guardar una forma de onda:

- 1. Presione el botón (SAVE) (Botón 9)
- 2. Elija una de las siguientes ubicaciones con las teclas de flecha para guardar la forma de onda y  $(mn)$  presione el botón (Botón 12) para confirmar
	- a. **RAM**. Esta es la memoria volátil interna, la forma de onda estará disponible hasta que apague el 1205CXB
	- b. **FLASH**. Esta es la memoria interna permanente, la forma de onda estará disponible permanentemente
	- c. **USB**. Esta es su propia memoria USB que debe conectar al puerto USB
- 3. Al guardar en la USB, elija si desea guardar la forma de onda como una imagen (IMG), como datos (DATA) o como ambos tipos. Los tipos de archivo son:
	- a. Formato \*.bmp para el archivo de imagen, para verlo y compartirlo fácilmente
	- b. \*.btr para el archivo de datos, para su posterior examen y manipulación en el programa WaveView™ de Radiodetection. Para obtener más detalles, consulte la Guía del usuario de WaveView separada
- 4. Verá una barra de notificación durante el proceso de guardado, seguido de un mensaje de "**archivo guardado correctamente**"

#### <span id="page-13-2"></span>Cargar

Puede cargar una forma de onda guardada en cualquier momento y puede elegir desde dónde cargarla Para cargar una forma de onda:

- 1. Presione <sup>(OAD</sup>) el botón (Botón 10)
- 2. Con las teclas de flecha, elija una de las siguientes ubicaciones para cargar la forma de onda y presione (Botón 12). Tenga en cuenta que no podrá seleccionar una opción si no hay formas de onda guardadas
	- a. **RAM**. Esta es la memoria volátil interna, cualquier forma de onda guardada estará disponible hasta que apague el 1205CXB
	- b. **FLASH**. Esta es la memoria permanente interna
	- c. **USB**. Esta es su propia memoria USB
- 3. Desplácese por la lista de formas de onda guardadas usando las teclas de flecha y  $\leftarrow$ presione el botón en la que desea mostrar. Una marca de verificación  $\bullet$  roja indica el archivo seleccionado.
- 4. Pulse  $\leftarrow$  de nuevo para confirmar la operación de carga

#### <span id="page-14-0"></span>Visualización de formas de onda cargadas

Puede mostrar la forma de onda cargada, **L**, por sí sola o al mismo tiempo que la forma de onda del cable con corriente, **C**. Si observa las dos por separado, también puede decidir si desea superponerlas o compensarlas entre sí.

Cuando se muestra una forma de onda cargada, el 1205CXB también muestra su información guardada en la parte superior derecha de la pantalla:

- Guardar ubicación, por ejemplo, **@USB**
- Nombre de archivo, por ejemplo, **20220131\_112557**
- Guardar fecha, por ejemplo, **31/01/2022**
- Ancho de pulso, por ejemplo, **50 ns**
- VOP, por ejemplo, **85,0 %**
- Impedancia de salida, p. ej., **75 Ω**

Para seleccionar cómo se muestra la forma de onda cargada, **L**, presione el botón varias veces hasta que se resalte **Func**. Utilice las teclas de flecha izquierda y derecha para desplazarse por:

- **LOAD**, muestra **L** por sí solo
- **C&L**, muestra tanto **L** como **C**
- **C-L**, muestra la diferencia entre **C** y **L**
- **CABLE**, muestra **C** por sí solo

NOTA: Al mostrar **C&L**, presione el (ESC) botón para desplazar la forma de onda L de C para una fácil comparación lado a lado

#### <span id="page-14-1"></span>Eliminación de formas de onda

Puede eliminar una forma de onda de la memoria FLASH integrada en cualquier momento. Para eliminar una forma de onda:

- 1. Presione el botón (0AD) (Botón 10)
- 2. Usando las teclas de flecha, asegúrese de que FLASH esté experitado y presione (Botón 12).
- 3. Desplácese por la lista de formas de onda guardadas usando las teclas de flecha, luego presione la tecla de flecha derecha dos  $\bullet\bullet$  veces para que se muestre la cruz verde
- 4. Pulse **ENTER** para eliminar la forma de onda seleccionada

## <span id="page-15-0"></span>Análisis de cables

La sección [Operación básica](#page-11-0) anterior proporciona una introducción sencilla al análisis de cables y, en muchos casos, puede proporcionar información suficiente para el usuario. El uso más extenso de los menús proporciona a los ingenieros y técnicos un analizador muy potente capaz de ayudarlos a encontrar una amplia variedad de detalles de cables, como tomas, repetidores e ingreso de agua.

#### <span id="page-15-1"></span>Detalles del menú de configuración

Al presionar <sup>(CFG</sup>) el botón (Botón 5) más de una vez, el resaltador se desplaza por el submenú **Config**, lo que le permite seleccionar un parámetro o función y cambiarlo con los botones de flecha:

**Ancho de pulso** Varíe el ancho de pulso usando los botones de flecha. Las flechas **hacia arriba** y **hacia la derecha** aumentan el ancho del pulso, mientras que las flechas **hacia abajo** y **hacia la izquierda** lo reducen. Un pulso más ancho tiene más energía, lo que significa que puede viajar más a lo largo de un cable, pero un pulso estrecho puede hacer que sea más fácil ver las características del cable a distancias más cortas. VOP Ver tambié[n Velocidad de propagación \(VOP\)](#page-5-2) arriba. Cambie el VOP, también conocido como dieléctrico, para que coincida con el cable bajo análisis para una medición de distancia precisa. Los botones de flecha **izquierda** y **derecha** cambian el VOP en un 1 %. Las flechas **hacia arriba** y **hacia abajo** cambian el VOP en un 0,1 %. **Out Z** Haga coincidir la impedancia de salida del 1205CXB con el cable para mejorar la transferencia de señal **Thres** Umbral es el rango de voltaje mínimo sobre el cual el 1205CXB detecta un evento. Esto significa que puede configurar la sensibilidad de la unidad para el tamaño de la falla en la que colocará el cursor durante una búsqueda automática (ver más abajo)

- **Avg** Configure un filtro promedio para reducir el ruido en su señal
- **Func** Sus opciones son para ver las siguientes señales:
	- el cable que se analiza (**CABLE**)
	- una forma de onda guardada (**CARGAR**)
	- la diferencia entre **CABLE** y **CARGAR** (**C-L**)
	- **CABLE** y **CARGA** al mismo tiempo (**C&L**)

#### NOTA: Presione (ESC) el botón (Botón 13) para compensar las dos formas de onda entre sí

**Buscar** Ordene al 1205CXB que realice una búsqueda automática

#### <span id="page-15-2"></span>Detalles del menú del cursor

Al presionar  $\left(\cos\theta\right)$  el botón (Botón 6) más de una vez, se alterna entre el **Cursor 1** y el **Cursor 2**. Utilice los botones de flecha para mover el cursor seleccionado hacia la izquierda o hacia la derecha.

#### <span id="page-16-0"></span>Detalles del menú de forma de onda

Presionar el botón (Botón 7) más de una vez alterna entre **Zoom** y **Mover**.

#### En el modo **Zoom**:

- usar las teclas de flecha arriba y abajo cambia el zoom en el eje Y
- usar las teclas de flecha izquierda y derecha cambia el zoom en el eje X

#### En modo **Mover**:

- usar las teclas de flecha arriba y abajo mueve la forma de onda en el eje Y
- usar las teclas de flecha izquierda y derecha mueve la forma de onda en el eje X

## <span id="page-17-0"></span>Formas de onda típicas

Encontrará una variedad de formas de onda durante la prueba porque

- hay una gran cantidad de tipos de cables diferentes,
- las condiciones eléctricas y ambientales pueden cambiar y afectar los resultados de las pruebas TDR, y
- <span id="page-17-2"></span>• es probable que pruebe cables con y sin fallas.

Los siguientes son ejemplos de algunas formas de onda que puede encontrar. Tenga en cuenta que cada circunstancia es diferente, por lo que estos son ejemplos típicos y es posible que no coincidan exactamente con lo que ve.

<span id="page-17-4"></span><span id="page-17-3"></span><span id="page-17-1"></span>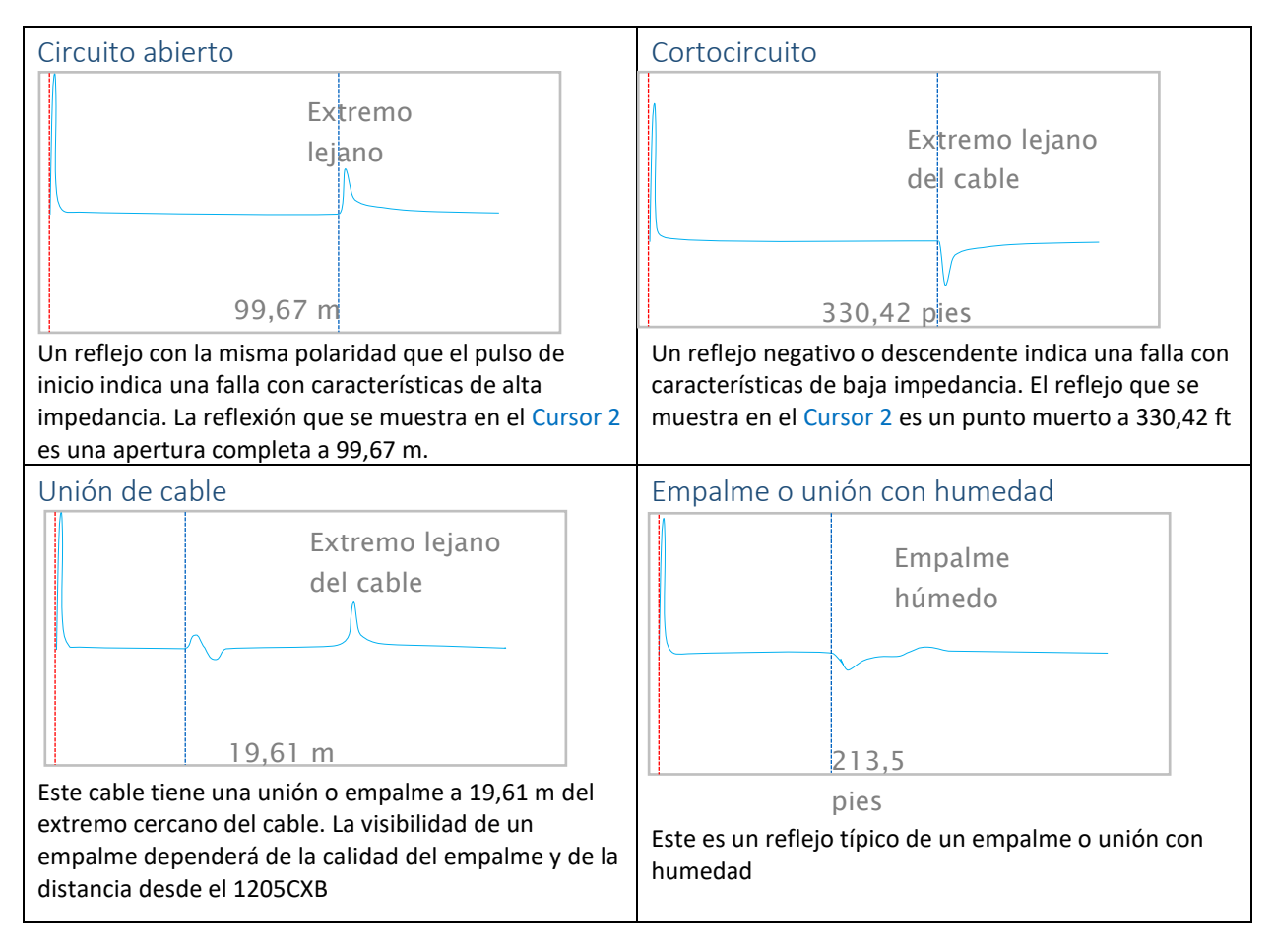

#### <span id="page-18-1"></span>MANUAL DE INSTRUCCIONES DEL 1205CXB v3

<span id="page-18-2"></span><span id="page-18-0"></span>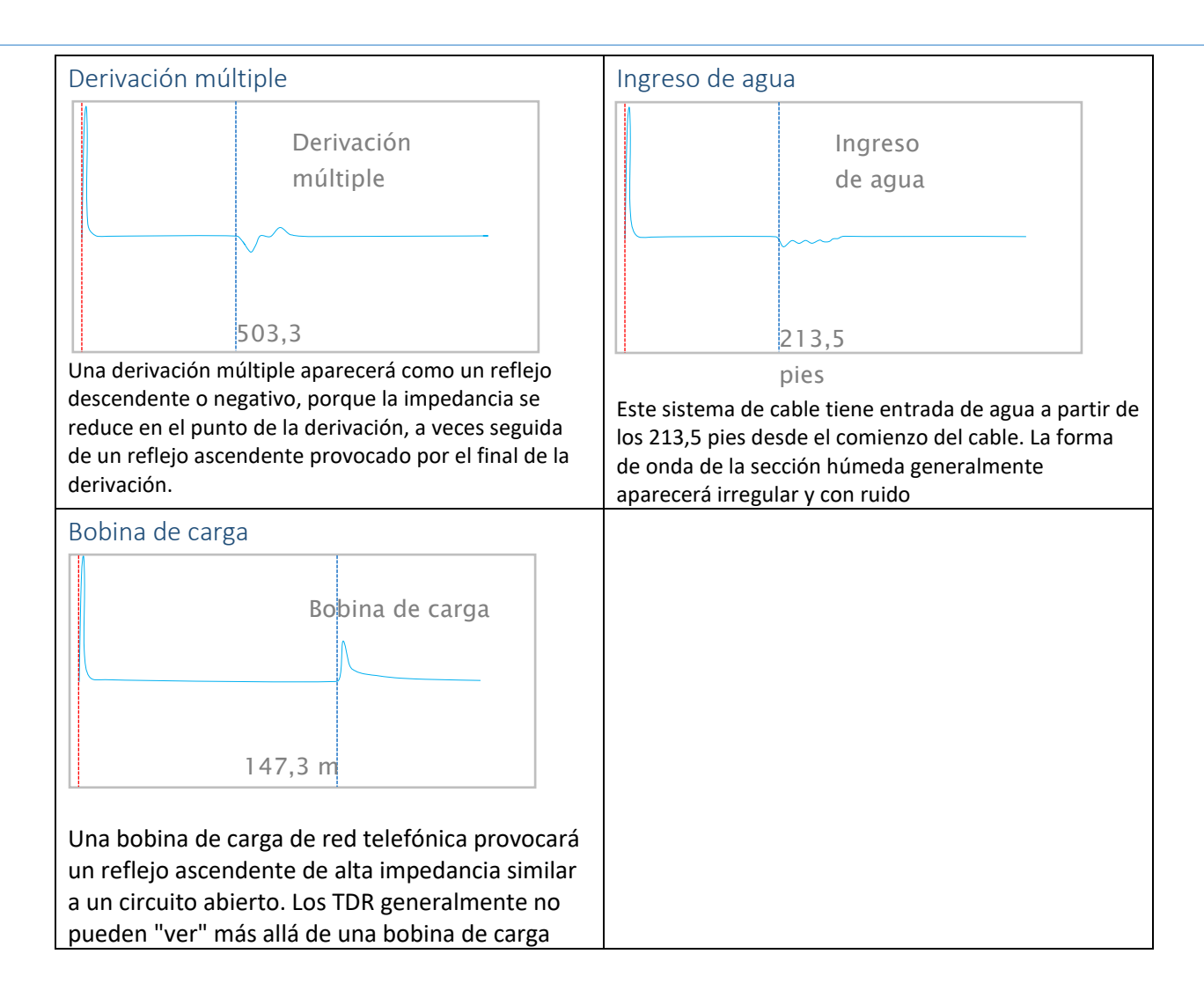

### <span id="page-19-0"></span>Pérdida de retorno

El 1205CXB le proporciona una medida numérica de la gravedad de una falla. Esto se llama pérdida de retorno y se mide en dB.

La pérdida de retorno es una relación de las amplitudes del pulso reflejado y del pulso transmitido. Se calcula como:

$$
dBRL = 20 \log_{10} \left( \frac{V_O}{V_R} \right)
$$

*donde:*

*V<sup>O</sup>* es la amplitud del pulso transmitido, y

*V<sup>R</sup>* es la amplitud del pulso reflejado

Una falla grave provoca un reflejo grande, lo que hace que *V<sup>R</sup>* sea relativamente alta. Por lo tanto, el valor de dBRL será *bajo*. Una falla menor produce un pequeño reflejo, lo que hace que *V<sup>R</sup>* sea relativamente baja. Por lo tanto, el valor de dBRL en este caso será *alto*.

En resumen:

NOTA: Cuanto mayor sea la lectura de dBRL, menor será el problema y viceversa.

Para mostrar el dBRL de una discontinuidad, mueva el cursor a su reflejo. Continúe moviendo el cursor sobre el reflejo hasta que dBRL alcance un mínimo, que normalmente estará en su punto máximo.

NOTA: La posición del cursor para medidas de dBRL es diferente de su posición para medir la distancia a la discontinuidad.

#### <span id="page-20-0"></span>Coeficiente de reflexión y VSWR

Los usuarios a veces usan medidas alternativas para mostrar la gravedad de una falla, incluido el *Coeficiente de reflejo* y la *Relación de onda estacionaria de voltaje* (VSWR). Existen relaciones directas entre dBRL y estos como se muestra en la siguiente tabla y gráficos:

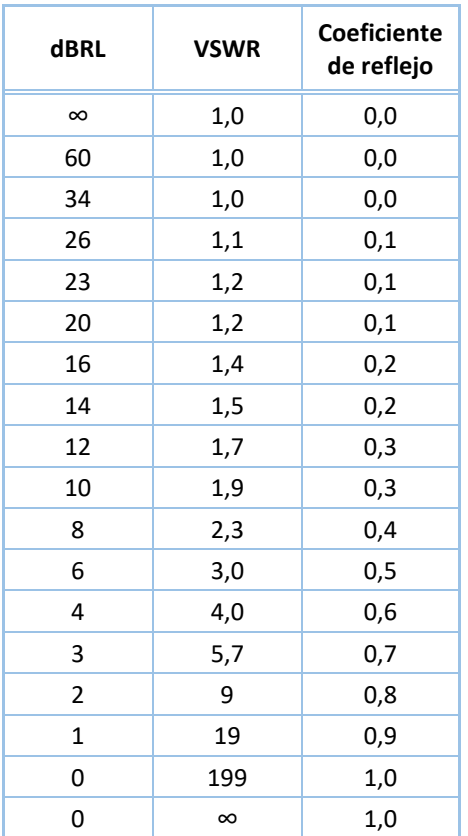

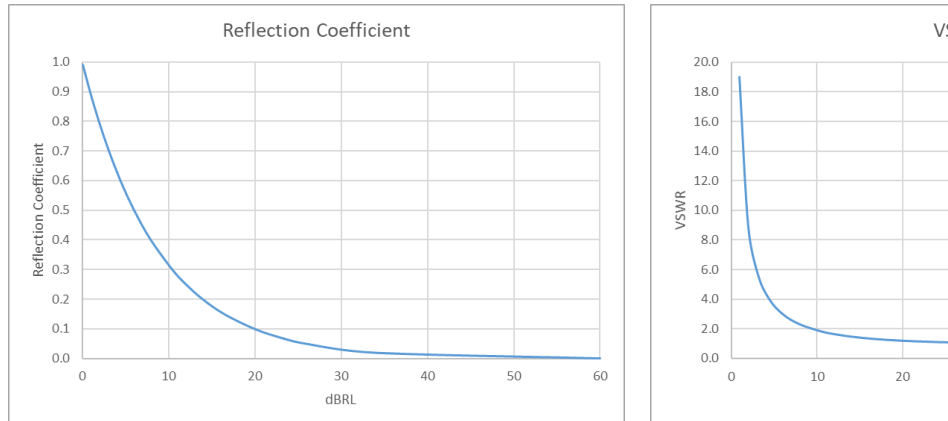

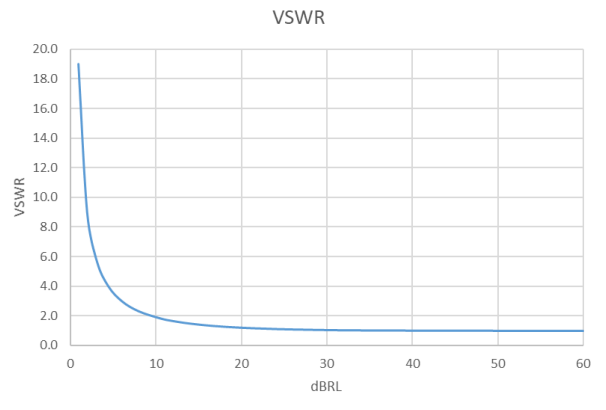

## <span id="page-21-0"></span>Software de PC WaveView™

El software WaveView™ de Radiodetection le permite ver, analizar e interpretar formas de onda del 1205CXB en su computadora. Puede desplazarse y hacer zoom fácilmente para ver las señales en profundidad.

WaveView también le permite agregar notas y hacer correcciones, por ejemplo al VOP, realizadas en la evaluación en el sitio.

Puede encontrar más detalles en el Manual de instrucciones de WaveView por separado, disponible en el sitio web de Radiodetection [www.radiodetection.com.](http://www.radiodetection.com/) También puede descargar el archivo del programa WaveView desde el sitio web de Radiodetection.

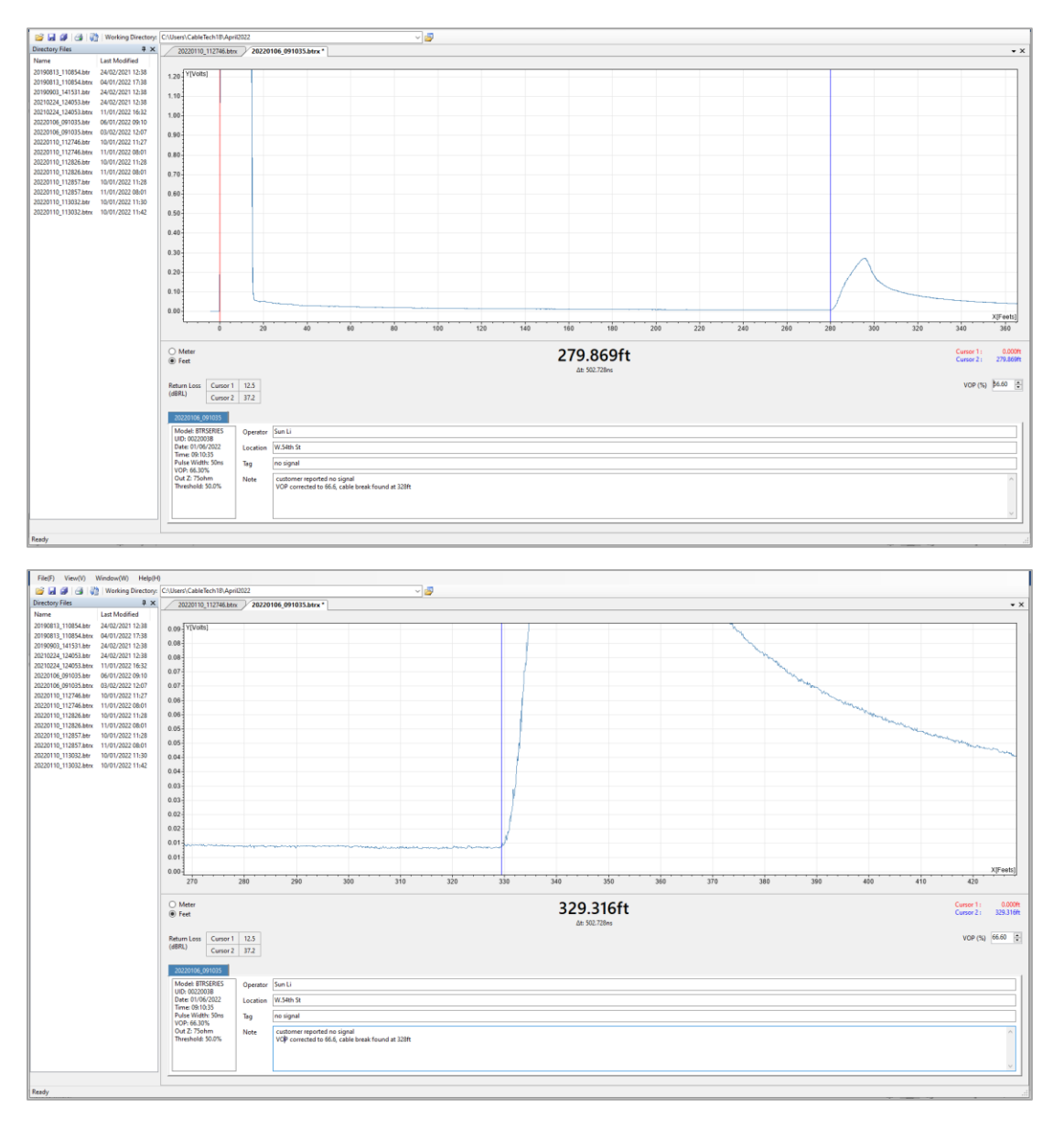

# <span id="page-22-0"></span>Información sobre pedidos

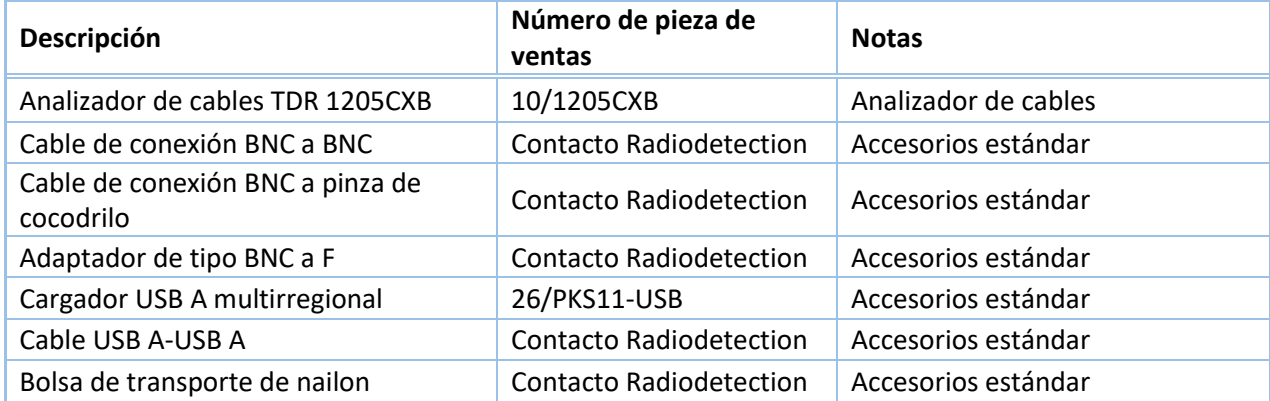

## <span id="page-23-0"></span>Información adicional

#### <span id="page-23-1"></span>Especificaciones

Consulte el documento de *Especificaciones técnicas* separado para obtener la información más actualizada. Puede encontrarlo en [www.radiodetection.com.](http://www.radiodetection.com/)

#### <span id="page-23-2"></span>Batería

El 1205CXB contiene una batería de iones de litio. Cárguelo con el cable USB y el cargador multirregional proporcionados.

ADVERTENCIA: No exceda la corriente de carga máxima especificada de 2A. Consulte el documento separado de *Especificaciones técnicas* para obtener la información más actualizada. Puede encontrarlo en [www.radiodetection.com.](http://www.radiodetection.com/)

#### <span id="page-23-3"></span>Servicio

El 1205CXB TDR no contiene elementos reparables por el usuario. En el improbable caso de falla, comuníquese con su representante local para obtener detalles sobre la reparación o el reemplazo.

Para mantener la precisión de este equipo, Radiodetection recomienda que realice una calibración y mantenimiento anuales. Póngase en contacto con su representante local para obtener más detalles.

#### <span id="page-23-4"></span>Cuidado y mantenimiento

Asegúrese de apagar la unidad antes de realizar cualquier tarea de cuidado y mantenimiento.

#### <span id="page-23-5"></span>Limpieza

Puede limpiar el 1205CXB con un paño suave ligeramente humedecido con agua jabonosa. Retire todos los residuos de jabón y luego seque el instrumento con un paño seco.

### <span id="page-24-0"></span>Conformidad

Este equipo ha sido certificado según las siguientes normas/reglamentos:

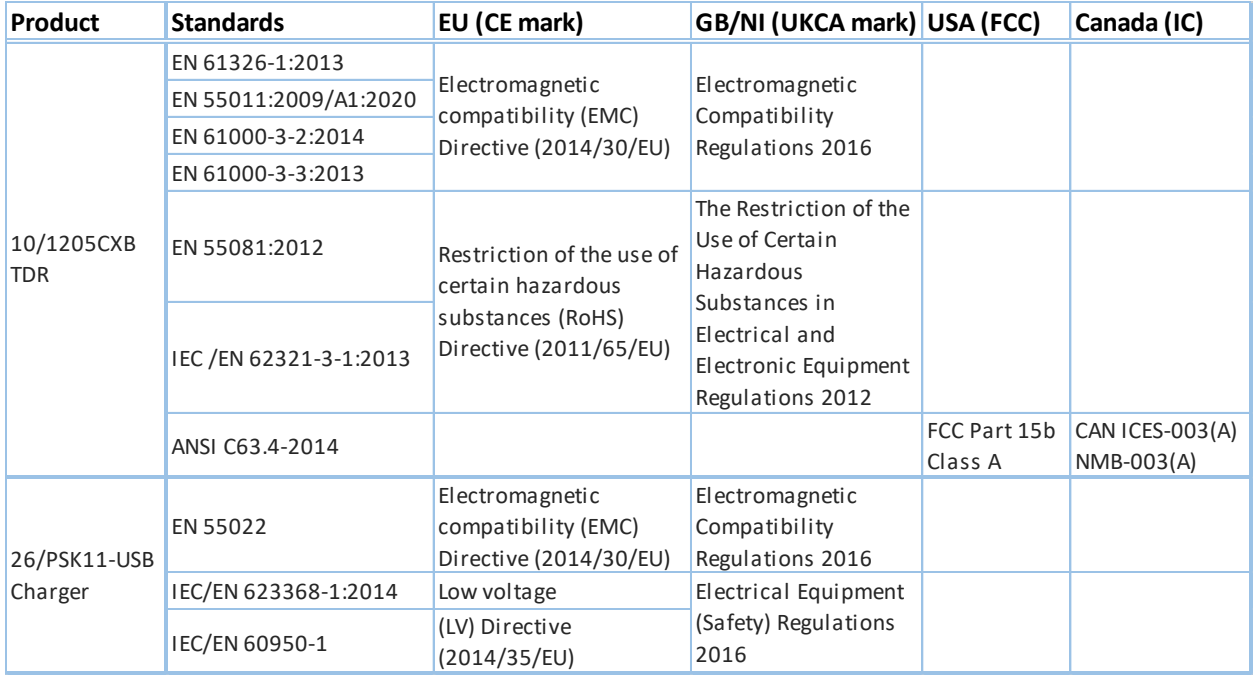

## <span id="page-25-0"></span>Garantía

Sin perjuicio de las condiciones establecidas en este documento, Radiodetection Limited ofrece de manera expresa y exclusiva la siguiente garantía a los compradores originales que son usuarios finales de productos de Radiodetection.

Radiodetection, por la presente, garantiza que sus productos estarán libres de defectos en los materiales y la mano de obra durante dos años a partir del momento de venta al cliente final. Puede haber ampliaciones de este periodo de garantía en las cuales se aplican los mismos términos y condiciones.

Declaración de condiciones de la garantía

La única y exclusiva garantía para cualquier producto de Radiodetection que se encuentre defectuoso es la reparación o sustitución del producto defectuoso, a discreción exclusiva de Radiodetection. Las piezas reparadas o los productos de sustitución serán proporcionados por Radiodetection en base a un intercambio y serán nuevos o restaurados para ser equivalentes a los nuevos desde el punto de vista funcional.

En caso de que se considere que este recurso exclusivo no ha cumplido con su propósito esencial, la responsabilidad de Radiodetection no excederá el precio de compra del producto de Radiodetection. En ningún caso Radiodetection será responsable de cualquier daño directo, indirecto, especial, incidental, consecuente o punitivo (como la pérdida de beneficios), ya sea basado en garantía, contrato, agravio o cualquier otra teoría legal.

Los servicios de garantía se harán efectivos solo con la factura original o el recibo de venta (indicando la fecha de compra, el nombre del modelo y el nombre del distribuidor) dentro del período de garantía. Esta garantía cubre solamente los componentes físicos del producto de Radiodetection.

Antes de que una unidad sea sometida a revisión o a reparación según los términos de esta garantía o de otra forma, todos los datos almacenados en la unidad deben estar salvados para evitar cualquier riesgo de pérdida de datos. Radiodetection no será responsable por la pérdida o eliminación de los medios de almacenamiento de datos o los accesorios.

Radiodetection no es responsable de los costos de transporte ni de los riesgos asociados con el transporte del producto. La existencia de un defecto será determinada por Radiodetection de acuerdo con los procedimientos establecidos por Radiodetection.

Esta garantía anula cualquier otra garantía, expresa o implícita, incluyendo cualquier garantía implícita de comerciabilidad o aptitud para un propósito particular.

Esta garantía no cubre:

- a. Mantenimiento periódico y reparaciones o sustitución de piezas debido a desgastes o roturas.
- b. Consumibles (componentes que se supone necesitan una sustitución periódica durante la vida del producto, como pilas no recargables, bombillas, etc.).
- c. Daños o defectos causados por el uso, operación o trato del producto de forma distinta del uso al que está destinado.
- d. Daños o cambios en el producto causados por:
	- i. Uso indebido, incluido un trato que cause daños físicos, cosméticos o superficiales o cambios en el producto o daños en las pantallas de cristal líquido.
	- ii. Fallos al instalar o usar el producto para su finalidad normal o de acuerdo con las instrucciones de Radiodetection sobre instalación y uso.
	- iii. No haber mantenido el producto de acuerdo con las instrucciones de Radiodetection sobre el mantenimiento adecuado.
	- iv. Haber instalado o utilizado el producto de forma no conforme con las leyes o normas técnicas o de seguridad del país en el cual está instalado o es utilizado.
	- v. Las infecciones de virus o el uso de productos con software no suministrado con el producto o software instalado incorrectamente.
	- vi. La condición de o los defectos en sistemas con los cuales se utiliza el producto o en los cuales está incorporado excepto 'otros productos de Radiodetection' diseñados para ser utilizados con el producto.
	- vii. El uso del producto con accesorios, equipos periféricos y otros productos de un tipo, estado y estándar distintos de los prescritos por Radiodetection.
	- viii. Las reparaciones o intentos de reparación por personas que no están autorizadas y garantizadas por Radiodetection.
	- ix. Ajustes o adaptaciones sin el consentimiento previo por escrito de Radiodetection, incluida la actualización del producto más allá de las especificaciones o características descritas en el manual de instrucciones, o modificaciones al producto para ajustarlo a las normas técnicas o de seguridad nacionales o locales en países distintos de aquellos para los que el producto fue específicamente diseñado y fabricado.
	- x. Negligencia, por ejemplo, abrir las carcasas en las que no hay piezas sustituibles por el usuario.
	- xi. Accidentes, fuego, líquidos, productos químicos, otras sustancies, inundación, vibraciones, calor excesivo, ventilación inadecuada, sobretensiones bruscas, tensión de alimentación excesiva o incorrecta, radiaciones, descargas electrostáticas incluyendo rayo, otras fuerzas externas e impactos

# **RADIODETECTION'系**

## **Nuestra misión**

**Proporcionar los mejores equipos y soluciones de su clase, para prevenir daños a la infraestructura crítica, administrar activos y proteger vidas.**

## **Nuestra visión**

**Ser el líder mundial en la gestión de infraestructura y servicios públicos críticos.**

## **Nuestras ubicaciones**

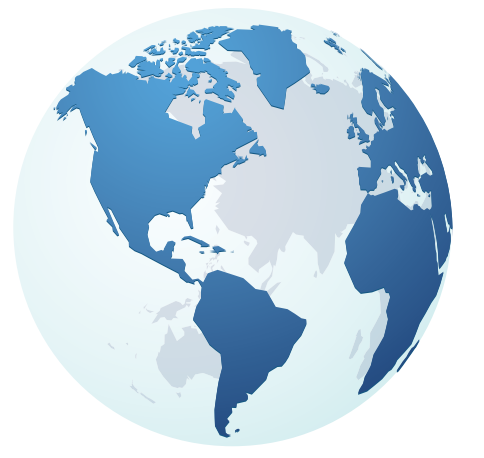

**EE. UU.** Raymond, ME Kearneysville, WV

**Canadá** Mississauga, ON

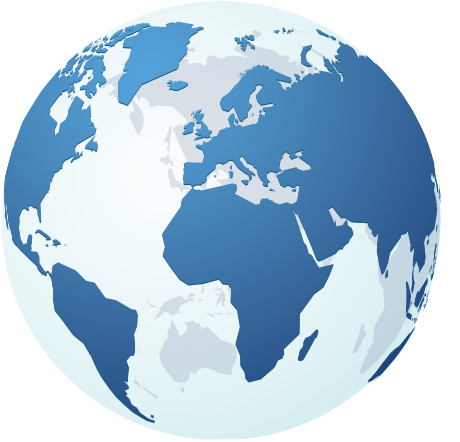

**Europa** Reino Unido **HQ** Francia Alemania Países Bajos

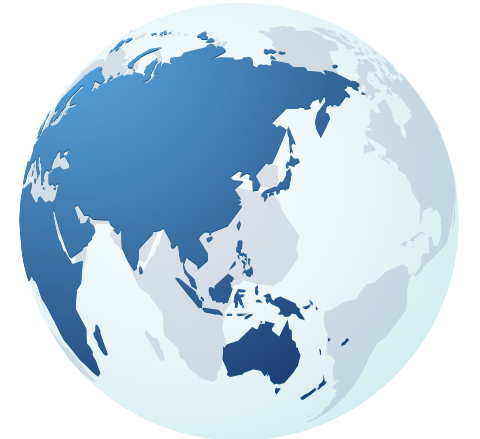

TECHNOLOGIES

## **Asia Pacífico**

India China Hong Kong Indonesia Australia

## Visite: **www.radiodetection.com** Síganos en:

Escanee para ver la lista completa de la ubicación de nuestras oficinas

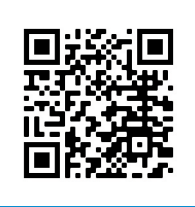

Copyright © 2023 Radiodetection Ltd. Todos los derechos reservados. Radiodetection, 1205CXB y Riser Bond son marcas comerciales o marcas registradas de Radiodetection en los Estados Unidos y/o en otros países. Debido a una política de desarrollo continuo, nos reservamos el derecho a alterar o modificar cualquier especificación publicada sin previo aviso. No se puede copiar, reproducir, transmitir, modificar ni utilizar este documento, ya sea de forma total o parcial, sin el consentimiento previo por escrito de Radiodetection Ltd.